## Telework - Use Dual Monitor in Remote Desktop Protocol (RDP) inside a Citrix Virtual Desktop

- Ratings:
- Views:
- Modified:
- Status:

•

- 48
- 3/12/2020
- Published

Table of Contents

## • Analyst Content

1. Follow the SOP in the Knowledge Base label as "**Telework - Using Multiple Monitors"**

- 2. Make sure you know **your workstation Name or the desktop where you need to RDP**
- 3. From the start menu choose **RDP**

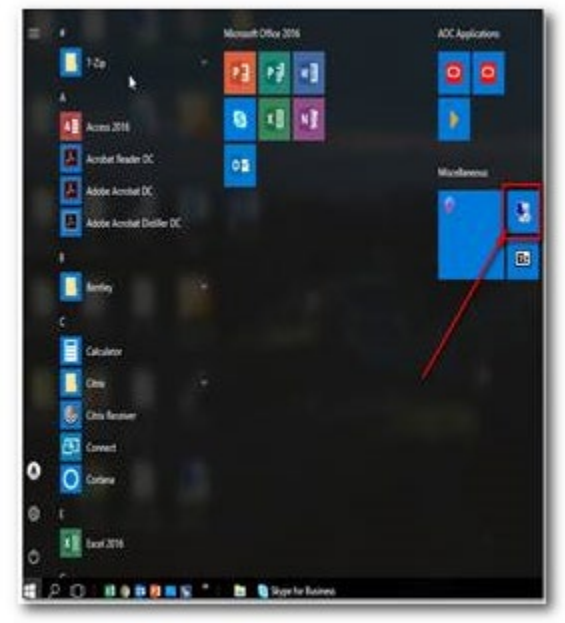

4. Enter your **PC/Desktop name and user name**

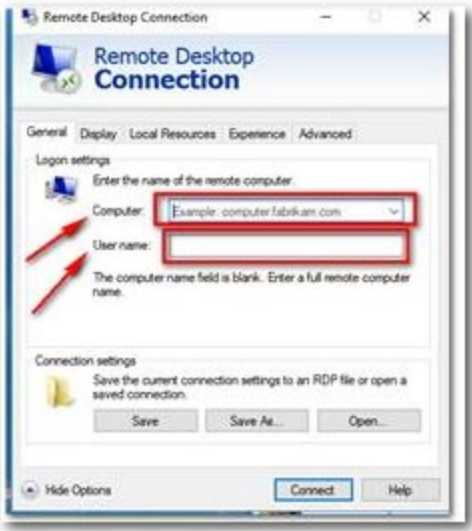

5**. BEFORE** You choose Connect , click on the **DISPLAY** tab

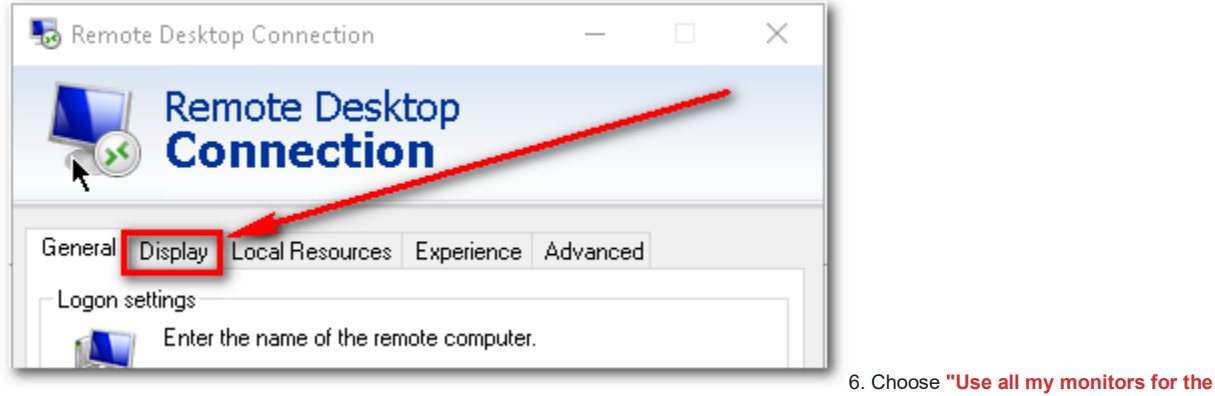

**remote session"**

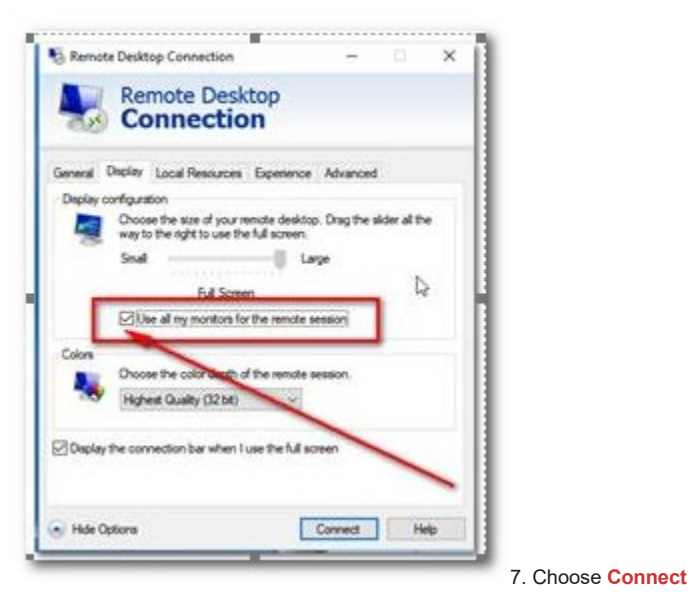

NOTE – **if your PC/Desktop is in sleep mode , please use the "Log On to My PC" option**

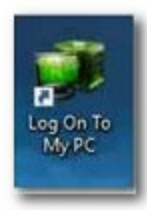

Once your PC is out the sleeping mode, cancel the RDP and follow step 3 to 7

## ANALYST CONTENT

AOC user's generally use remote desktop services to access to their work desktop to use third party software that is not installed in the Virtual Citrix Desktop